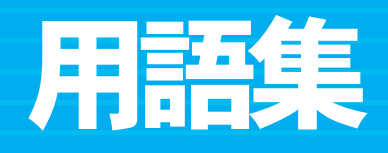

 $\bullet$ 

 $\bullet$  $\bullet$  $\bullet$ 

О

 $\bullet$  $\bullet$  $\bullet$  $\bullet$ C

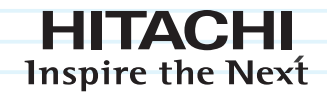

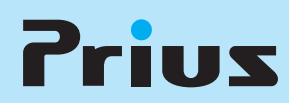

マニュアルはよく読み、保管してください。

■製品を使用する前に、安全上の説 明をよく読み、十分理解してください。 このマニュアルは、いつでも参照でき るよう、手近な所に保管してください。

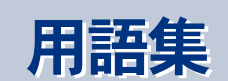

# この章では、パソコンで使う用語について説明します。

 $\bullet$ 

 $\bullet$ 

 $\bullet$ 

 $\bullet$ 

 $\bullet$ 

 $\bullet$ 

>>・[用語集 \(P.3\)](#page-2-0)

# <span id="page-2-0"></span>用語集

パソコンに共通する用語を説明しています。機種によっては、パソコンにない名称や機 能名があります。

# 記号

#### @

アットマークと読みます。メールアドレスで、 ユーザー名と加入しているプロバイダーや国 名 (ドメイン名) を区切るために使われる記号 のことです。

#### [ Ⅰ Ⅰ +-

ワンタッチキーの 1 つです。Windows やアプ リケーションが出力する音量を下げます。

- $\Box$   $[$   $\triangle$   $]$   $\uparrow$   $-$ 
	- ワンタッチキーの 1 つです。Windows やアプ リケーションが出力する音量を上げます。

## 数字

- **QQ 2DD** 両面倍密度倍トラックと呼ばれるフロッピー ディスクのフォーマット形式で、720KB に フォーマットできます。
- <sup>2HD</sup> 両面高密度と呼ばれるフロッピーディスクの フォーマット形式で、1.44MB にフォーマット できます。
- **□□ 3 モード FD ドライバー** 1.25MB(1.23MB) のフロッピーディスクの読み 書きを行うためのドライバー。 1.25MB(1.23MB) のフォーマットはできません。
- □ 5.1 チャンネルドルビーデジタル 映画の多くで採用されている音声の再生方式 の1つ。DVD ビデオなどにも採用されていま す。

# 英字

## ■ A

#### **ACPI**

Advanced Configuration and Power Interface の略。 節電機能など電源管理を行うための最新の仕 様。Windows 98、Windows 2000、Windows Me、Windows XP でサポートされています。

#### **ADSL**

Asymmetric Digital Subscriber Line の略。従来の 電話回線を使い、音声電話に使用しない高い 周波数を利用することで、高速なデーター転 送を可能にしたデジタル技術 (xDSL) の1つ。 インターネットへの接続には専用の ADSL モデ ムを使用します。

#### **APM**

Advanced Power Management の略。節電機能な ど電源管理を行うための仕様。

#### **Athlon**

アスロン。パソコンに使われている CPU の種 類の1つ。

■ B

#### □ B-CAS カード デジタル放送の番組を視聴するときに使う

カードのことです。デジタル放送が視聴でき るパソコンに 1 枚同梱されています。B-CAS カードスロットに常時挿入して使います。

#### □ B-CAS カードスロット B-CAS カードを差し込みます。地上デジタル放 送が視聴できるようになります。

#### $\Box$  BCC

Blind Carbon Copy(ブラインド・カーボン・コ ピー)の略。メールの控えを宛先とは違う人 に送るときに使用します。受け取った人は、 ほかに BCC で送られた人がいてもわかりませ ん。

#### **ED** BIOS

キーボード、マウス、プリンター、ディスク 装置などの入出力装置のインタフェースで、 基本的な処理を行うプログラム。本書では、 BIOS メニューを指す。セットアップメニュー という場合もあります。

□ BIOS 設定の初期化 BIOS メニューの設定値を、工場出荷時の状態 に戻すことです。

#### $\blacksquare$  C

[Caps Lock] キー [Shift] キーを押しながらこのキーを押すと、 Caps Lock ランプが点灯し、アルファベットの 大文字が入力できるようになります。[Shift] キーを押しながら文字キーを押すと、アル ファベットの小文字が入力できます。

#### [Caps Lock] ランプ

[Shift] キーを押しながら [Caps Lock] キーを押 すと、切り替えられます。 点灯:大文字のアルファベットが入力できま す。 消灯:小文字のアルファベットが入力できま す。

#### **Card Bus**

PC カードのインタフェースの規格。データ転 送が 32 ビット化されています。

#### **□□ CATV インターネット**

CATV( ケーブルテレビ ) の広帯域回線を利用し た高速インターネット接続サービス。CATV イ ンターネットへの接続には専用のケーブルモ デムを使用します。

#### p cc

Carbon Copy(カーボン・コピー)の略。メー ルの控えを宛先とは違う人に送るときに使用 します。受け取った人は、宛先も含めて全員 のメールアドレスを見ることができます。

CD/DVD ドライブアクセスランプ CD/DVD ドライブがデータを読み書きしている ときに点滅します。

#### **EDDB**

Compact Disc Data Base の略称で、音楽 CD など の CD 情報を扱うインターネット音楽情報デー タベースのことです。

#### CD-R

コンパクトディスク (CD) をコンピューター用 の記憶媒体として使ったものです。12cm の ディスクに約 650MB の情報を書き込むことが できます。

#### **CD-ROM**

コンパクトディスク (CD) をコンピューター用 の記憶媒体として使ったものです。12cm の ディスクに約 650MB の情報を記憶できます。 読み取り専用なので、データを書き込むこと はできません。

#### CD-RW

RW は ReWritable の略。基本的なメカニズムは CD-R と同じですが、一度しか記録できない CD-R に対し、CD-RW は約 1000 回の消去、書 き換えができます。

#### **□ CF カードスロット**

コンパクトフラッシュカード (CF カード ) を差 し込むと、CF カードを読み書きすることがで きます。

**ED** CPU 中央処理装置。パソコンの基本である演算と 制御を行います。

#### ■ D

#### **DNS**

Domain Name System の略。 [255.254.XX.XX ]な どの数字で表されている IP アドレスを、覚え やすいようにドメイン名と呼ばれる direct.hitachi.co.jp などの名前に置き換えるシス テム。インターネット上には DNS サーバーと いう IP アドレスとドメイン名の対応表を持っ ているサーバーがあり、そこに接続すること でドメイン名を使って IP アドレスを持つサー バーにアクセスできます。

#### **DVD**

Digital Versatile Disk(デジタル多目的ディス ク)の略。コンパクトディスク(CD)と同じ 光ディスクメディアですが記憶容量が大きく、 CD の 7 倍以上のデータを記録できます。読み 取り専用タイプ(DVD-ROM)、1 度だけ書き込 みできるタイプ(DVD-R、DVD+R)、繰り返し 書き換えできるタイプ(DVD-RW、DVD-RAM、 DVD+RW)など、いくつかの種類があります。

#### DVD+R

DVD+RW アライアンスが提唱している、一度 だけデータの書き込みができる DVD。片面 4.7GB タイプと片面 2 層 8.5GB の DVD+R DL タ イプのディスクがあります。DVD ビデオデー タと PC データが書き込めます。DVD+R DL タ イプは、CD/DVD ドライブによっては書き込み できない場合があります。

#### **DVD+RW**

DVD+RW アライアンスが提唱している、デー タの書き換えができる DVD。片面 4.7GB タイ プのディスクが使用できます。DVD ビデオレ コーディングデータと DVD ビデオデータ、PC データが書き込めます。DVD-RW とは互換性は ありません。

#### **DVD-R**

一度だけデータの書き込みができる DVD。片 面 3.95GB タイプ ( 読み込みのみ ) と片面 4.7GB タイプ(読み込みと書き込みが可能)のディ スクがあります。DVD ビデオデータと PC デー タが書き込めます。

#### **DVD-RAM**

データの書き換えができる DVD。両面 2.8GB の 8cm ディスク、片面 2.6/ 両面 5.2GB の 12cm( 読み込みのみ ) ディスク、片面 4.7/ 両面 9.4GB の 12cm ディスクが使用できます。DVD ビデオレコーディングデータと PC データが書 き込めます。ビデオ用 DVD-RAM など一部の種 類を除き、パソコンでフォーマットしてから 使います。

#### **DVD-ROM**

読み取り専用の DVD。片面 1 層で 4.7GB、片面 2 層では 8.5GB、両面各 1 層 9.4GB の情報を記 憶できます。

# **□ DVD-ROM ドライブ**

CD-ROM や DVD-ROM を読み込むことができま す。

#### **QQ DVD-ROM&CD-R/RW ドライブ**

CD-ROM や DVD-ROM などを読み込むことがで きます。また、専用のアプリケーションと ディスク (CD-R、CD-RW) を使うと、データを 書き込むことができます。パソコンの機種に よって読み込めるディスクが異なります。

#### **DVD-RW**

データの書き換えができる DVD。片面 4.7GB タイプのディスクがあります。DVD ビデオ データと PC データが書き込めます。DVD+RW とは互換性はありません。

#### **□ DVD スーパーマルチドライブ**

CD-ROM、CD-R/RW、DVD-ROM、DVD-R/RW、 DVD-RAM、DVD+R/RW を読み込むことができま す。専用のアプリケーションやディスク(CD-R/RW、DVD-R/RW、DVD-RAM、DVD+R/RW)を 使うと、データを書き込むことができます。

### □ DVD マルチドライブ

CD-ROM、CD-R/RW、DVD-ROM、DVD-R/RW、 DVD-RAM を読み込むことができます。また、 専用のアプリケーションやディスク (CD-R/RW、 DVD-R/RW、DVD-RAM) を使うと、データを書 き込むことができます。パソコンの機種に よって読み込めるディスクが異なります。

#### ■ E

**EPG** 電子番組ガイドともいい、テレビの画面に番 組表を表示するシステムのことです。その番 組表から選択や予約をすることができます。

#### ■ F

[FF] キー ワンタッチキーの 1 つです。音楽 CD や DVD ビデオの再生を次の曲や次のチャプターに移 動します。

#### ■ H

- □ HDD アクセスランプ HDD がデータの読み書きをしているときに点 滅します。
- **EQ** HTTP

HyperText Transfer Protocol の略。HTML 文書を 送受信するための通信プロトコル ( コンピュー ターどうしのデータ通信の際の規約、約束事 ) のことです。HTML 文書や、文書に関連付けら れている画像、音声、動画などのファイルを、 表現形式などの情報を含めて送受信できます。

#### ■ I

IEEE1394 コネクター (i.Link S400 コネクター ) IEEE1394 機器を使うときは、このコネクター に接続します。

#### **IMAP**

Internet Message Access Protocol の略。電子メー ルを送受信するためのプロトコル ( コンピュー ターどうしのデータ通信の際の規約、約束事 ) のことで、一般によく使われている POP/SMTP プロトコルと違って、送信と受信の両方の機 能を持ちます。

#### **□□** [Internet] キー

ワンタッチキーの1つです。インターネット に接続してホームページを見るためのアプリ ケーション「Internet Explorer( インターネット エクスプローラ ) 」を立ち上げます。

#### IR 送信機

パソコン用リモコンから、CATV 用ホームター ミナルの操作を行うことができるようになり ます。

#### **ISDN**

Integrated Services Digital Network の略。電話や FAX、データ通信を統合して扱うデジタル通信 網。電話をかけながらインターネットに接続 することができる。128Kbps の高速通信を行う こともできます。

#### **ISP**

Internet Service Provider( インターネットサービ スプロバイダー ) の略。一般にはプロバイダー と呼ばれます。

### ■ L

#### $\mathbb{M}$  LAN

ローカルエリアネットワーク (Local Area Network) の略。同じビル内や構内など、比較 的狭い範囲で使用されるネットワークのこと です。

### LAN コネクター

ネットワークに接続するときは、このコネク ターに LAN ケーブルを接続します。使用する には、設定が必要です。

#### ■ M

#### [Mail] キー

ワンタッチキーの1つです。インターネット メールを送受信するためアプリケーション 「 Outlook ( アウトルック ) 」を立ち上げます。

#### [MUTE] キー

ワンタッチキーの 1 つです。Windows やアプ リケーションが出力する音量を消したり、元 に戻します。

#### ■ N

#### [Num Lock] キー

このキーを押すと、Num Lock ランプが点灯し、 テンキーで数字や記号が入力できるようにな ります。

ノートパソコンの場合は、[Fn] キーを押しなが ら [Insert] キーを押します。

#### [Num Lock] ランプ [Num Lock] キーを押すと、切り替えられます。 点灯:キーボードのテンキーの数字などが入 力できます。 消灯:[ ↑ ][ ↓ ][ ← ][ → ] キーなどが入力でき ます。

#### ■ O

- CDenMG(ATRAC3) 著作権保護付きの ATRAC 形式により音楽デー タに圧縮します。音楽 CD から曲をパソコンに 録音し、その録音した音楽データで NetMD 機 器に音楽データを移動する場合は OpenMG 形式 を推奨します。
- Cutlook 2003 メールの作成や送受信、受信したメールの保 存・管理を行うアプリケーション。このよう なアプリケーションをメーラーとも呼びます。 スケジュール作成などの機能もあります。

#### **COUTLOOK Express**

メールの作成や送受信、受信したメールの保 存・管理を行うアプリケーション。このよう なアプリケーションをメーラーとも呼びます。

#### ■ P

#### [P1] キー

ワンタッチキーの 1 つです。機種によって働 きが異なり、インターネットに接続してホー ムページを見るためのアプリケーション 「Internet Explorer( インターネットエクスプロー ラ ) 」を立ち上げたり、電子マニュアル検索ソ フト「CyberSupport( サイバーサポート)」を立 ち上げます。

[P2] キー

ワンタッチキーの 1 つです。機種によって働 きが異なり、E-Mail を送受信するためのアプ リケーション「 Outlook Express( アウトルックエ クスプレス ) 」を立ち上げたり、「 Prius で楽しも う」を立ち上げパソコンの使い方が紹介されま す。

#### **□ PC カードスロット**

PC カードを差し込むと、PC カードの拡張機能 を使うことができます。 TYPE Ⅱまたは TYPE Ⅲの PC カードが、機種に よって1枚または 2 枚入ります。

#### [Play&Pause] キー

ワンタッチキーの 1 つです。音楽 CD や DVD ビデオの再生や、再生を一時停止します。

#### <sup>2</sup>POP3

Post Office Protocol の略。メールサーバーから 電子メールを受信するためのプロトコル ( コン ピューターどうしのデータ通信の際の規約、 約束事 ) のことでメール受信の機能を持ちま す。POP、POP2、POP3 の 3 つのバージョンが あります。

### **□□** [POWER] キー ワンタッチキーの 1 つです。Windows が終了

します。

#### **Prius Navistation** テレビ映像、録画した映像、DVD プレイヤー、 CD を視聴したり、電子番組ガイドなどを見た りするためのアプリケーションのことです。

#### ■ R

 $\Box$  [Rew]  $\pm$  – ワンタッチキーの 1 つです。音楽 CD や DVD ビデオの再生を前の曲や前のチャプターに移 動します。

#### ■ S

**[14] [Scroll Lock] ランプ** [Scroll Lock] キーを押すと、切り替えられま す。 点灯:表示画面を移動できません。 消灯:表示画面を移動できます。 ソフトウェアによって動作が異なる場合もあ ります。

SD ダイレクトスロット SD メモリーカードを差し込みます。データを 読み書きすることができます。SD メモリー カードスロットと呼ぶ場合もあります。 miniSD を使うには市販のアダプターが必要で す。

#### **SMTP**

Simple Mail Transfer Protocol の略。メールサー バーへ電子メールを送信するためのプロトコ ル ( コンピューターどうしのデータ通信の際の 規約、約束事 ) のことで、メール送信の機能を 持ちます。

[Stop](■)キー

ワンタッチキーの 1 つです。音楽 CD や DVD ビデオの再生を停止します。

**□ S映像出力端子** 映像をテレビに表示するときは、S 映像ケーブ ルを接続します。

#### S 映像入力端子 テレビの映像を S 映像信号でパソコンに取り 込むときは、S 映像ケーブルを接続します。

- $\blacksquare$  T
- TV アンテナ入力端子 テレビのアンテナ線を接続するときは、アン テナ接続ケーブルを接続します。

#### ■ U

- **ED** UHF 限られた地域での放送 ( ローカル放送 ) で使わ れる電波のことです。
- □ USB コネクター ユニバーサルシリアルバス (USB) に対応した 周辺機器を使うときは、このコネクターに接 続します。

■ V

**ED** VHF FM 放送や VHF テレビ放送 (NHK など ) で使わ れる電波のことです。

■ W

- **MAV(Windows Audio File)** 音楽データを圧縮せずに音楽 CD と同じ形式で 音楽データを保存します。Windows 標準の音 楽データ形式。音楽データの容量が大きくな ります。
- **In Windows** パソコンをわかりやすい方法で操作できるよ うにしたシステムです。

#### [Wireless] キー

内蔵ワイヤレス LAN の ON/OFF を切り替えます ( ワイヤレス LAN 内蔵モデルのみ )。内蔵ワイ ヤレス LAN が使用できるときは、ワイヤレス ランプが点灯します。パソコンを立ち上げた 際に、内蔵ワイヤレス LAN を自動的に有効 ( ワイヤレスランプ点灯 ) にするには、ワンタッ チユーティリティーの設定を変更する必要が あります。

#### **MMA (Windows Media Audio)**

著作権保護無しの音楽データに圧縮します。 Windows 標準の音楽データ圧縮形式。録音し たデータでオリジナル音楽 CD を作成する場合 には Windows Media 形式 (WMA) を選択してく ださい。

#### $\blacksquare$  X

◯◯ xD- ピクチャーカードダイレクトスロット xD- ピクチャーカードを差し込みます。データ を読み書きできます。xD- ピクチャーカードス ロットと呼ぶ場合もあります。

# 五十音

#### ■あ

- アイコン ファイルの内容やソフトウェアの機能のメ ニューを絵文字で表したものです。
- □ アクセスポイント プロバイダーが設けたインターネットに接続 するための電話番号。利用者からの接続を受 け付け、ここからインターネットへ接続しま す。
- アクティブデスクトップ (Active Desktop) インターネット エクスプローラ 4.0 からの機 能の 1 つ。デスクトップの壁紙にホームペー ジを使用したり、チャンネルバーを表示でき ます。

#### ■ アドレス

データやソフトウェアを格納する記憶装置の 中の特定の位置を示す数字。 またはメールアドレスの略。

**□□ アナログディスプレイコネクター (ミニ D-**Sub15 ピン ) パソコンの画面を外部のディスプレイで見る ときは、このコネクターに接続します。また、 ワイド液晶テレビを接続するときに、ディス プレイ接続ケーブルを接続します。

#### ■ アプリケーション

パソコンを使って文章を書いたり絵を描いた りするなど、それぞれの目的を行うためのプ ログラムのことです。応用ソフトやソフト、 AP などと呼ばれることもあります。

■ イジェクトボタン CD/DVD ドライブからディスクを取り出すとき に使います。

#### 一括インストール

パソコンの動作が不安定になったときなどに、 一部のアプリケーションを除いて HDD をご購 入時の状態に戻すために、同梱の『再セット アップディスク』を使ってインストールする ことです。

インジケーターランプ

パソコンに電源が入っているか、節電中であ るか、キーボードの設定などのパソコンの状 態を示すランプのことです。ランプの光り方 や表示によって、パソコンの状態がわかりま す。

- インストール アプリケーションや Windows をハードディス クに組み込むことです。
- インターネット 全世界のネットワークを相互に接続し、その 間を自由に行き来できるようにした巨大なコ ンピューターネットワークのことです。
- インターネットエクスプローラ (Internet Explorer) インターネットに簡単に接続するアプリケー ション。このようなアプリケーションをブラ ウザーとも呼びます。

#### □□ ウイルス

コンピューターウイルスの略称。コンピュー ターに感染し、データやソフトを破壊したり するプログラムのことです。

■ ウィンドウ Windows でファイルの中身を見たり、アプリ ケーションを操作するときなどに開きます。

#### ■ 液晶ディスプレイ

画面を表示します。機種によっては、パソコ ン経由でテレビが見られます。

#### エクスプローラ

パソコンのファイルなどをツリー形式で見る ものです。ファイルの移動・コピー・削除など が行えます。

#### エンコード

データを変換することです。違う種類のデー タにする場合や、ファイルを圧縮する場合な どがあります。

#### □ お気に入り

気に入ったホームページを登録したものです。 あとで簡単に開くことができます。

#### ■ オフライン

インターネットに接続されていない状態です。 反対語は、インターネットに接続されている 状態の「オンライン」。

- オンライン インターネットに接続されている状態です。 反対語は、インターネットに接続されていな い状態の「オフライン」。
- オンラインサインアップ パソコンから電話回線を使って加入手続きや 契約手続きを行うことです。
- オンラインショッピング インターネットを使った通信販売のことです。 インターネットで商品を購入すると、商品が 宅配便などで配送されます。支払いにはクレ ジットカードの利用や代金引換サービスなど があります。

#### ■か

- カーソル 画面の文字や数値を入力できる位置を示しま す。
- 解像度 画面表示の粗さを示します。
- 拡張スロット 拡張ボードが増設できます。拡張スロットに よって使用できる拡張ボードのタイプが異な ります。
- 拡張ボード 拡張スロットに取り付けて機能を拡張する

ボードのことです。

- □ かな入力 キーボードに刻印されているひらがなを直接 押して入力する方法のことです。
- 壁紙

デスクトップの背景に表示する絵や写真のこ とです。あらかじめ用意されているものや、 自分で作成したイラストやデジタルカメラの 写真などを表示できます。

- カラーパレット 画面表示で使用する色数のことです。
- キーボード データを入力するものです。キーボードに よっては、ワンタッチでインターネットや メールに接続できます。

キャプスロックランプ [Shift] キーを押しながら [Caps Lock] キーを押

すと、切り替えられます。 点灯:大文字のアルファベットが入力できま す。 消灯:小文字のアルファベットが入力できま す。

#### □ 休止状態

パソコンの節電状態の1つ。休止状態に設定 すると、現在の使用状況を HDD に保存し、パ ソコンの電源を切ります。

#### □ 強制イジェクトスイッチ

イジェクトボタンを押してもトレイが開かな いときに、強制的にトレイを出すためのもの です。

#### ■ クリック

マウスのボタンやポインティングパッドのク リックボタンを 1 回押してすぐに指を離すこ とです。メニューやアイテムなどを選択する ときに行います。

#### ■ クリックボタン

ボタンを押すと、画面に表示されるボタンな どを押したりすることができます。主に左の ボタンを使います。

- クリップボード データを移動・コピーするために、一時的に 保管しておく場所です。
- 言語バー

日本語入力システムの入力状態などを設定し ます。

#### 検索エンジン

インターネットの情報を探し出す検索システ ムのことです。検索ページ、検索サイト、 サーチエンジンなど、いろいろな呼び方があ ります。代表的なものに「 Yahoo! 」などがありま す。

#### 高速常時接続

ADSL やケーブルテレビ、光ファイバーなどの 高速な通信回線を利用している、定額制で常 時接続可能なインターネット接続サービスの ことです。データの送受信を高速に行うこと ができるので、映像や音声を使った大容量 データのコンテンツなどを、すばやく表示し たり、ダウンロードすることができます。

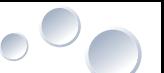

- □□ ごみ箱 使用しなくなったファイルなどを入れておく ところです。
- コントロールパネル パソコンを使う環境を設定するためのもので す。マウスやキーボードの使い方を設定した り、使用しなくなったアプリケーションを削 除することができます。
- コンピューターウイルス ネットワークやフロッピーディスクを介して 感染する有害なプログラムのことです。
- [ コンピュータの電源を切る ] 画面 パソコンの終わり方を選択します。パソコン を終了したり、立ち上げ直したりできます。
- コンピュータ名 パソコンを識別する名称です。複数の同じモ デルのパソコンを LAN で接続するときなどに 変更する必要があります。
- コンポジット映像入力端子 テレビの映像をコンポジット映像信号でパソ コンに取り込むときは、コンポジット映像信 号ケーブルを接続します。

### ■さ

- | □ [ 最小化 ] ボタン ウィンドウをデスクトップから隠します。タ イトルバーの右端にあります。
- サイズ 情報量のことです。全角 500 文字は 1kB の情 報量にあたります。
- 再セットアップ パソコンをご購入時の状態に戻すことです。
- □ [ 最大化 ] ボタン ウィンドウをデスクトップいっぱいに広げま す。タイトルバーの右端にあります。最大化 すると、このボタンは [元に戻す] ボタンに 変わります。
- サウンドドライバー スピーカーやマイク、サウンド機能を使える ようにするドライバーのことです。

### 自動再生

CD/DVD などのディスクを CD/DVD ドライブに セットすると、自動的に再生することです。

ショートカット アプリケーションを素早く立ち上げるための アイコン。ショートカットアイコンは左下に 矢印が表示されます。

#### 署名

送信するメールに自分の名前や連絡先などを 自動的に入力する機能のことです。

- シリアルコネクター シリアルインタフェースに対応した周辺機器 ( ターミナルアダプター (TA) など ) を使うとき は、このコネクターに接続します。
- スクロール 画面で表示できない内容を流れるように表示 することです。
- スクロールバー 画面に表示できない内容があるときに表示さ れます。隠れている部分を表示するときに使 います。
- スクロールボタン 画面をスクロールできます。
- スクロールロックランプ 点灯すると、表示画面の移動を制御します。 ソフトウェアによって動作が異なる場合があ ります。

## □□ [スタート]ボタン Windows のいろいろな作業を始めるためのボ

タン。アプリケーションを立ち上げたり、 Windows を終了することができます。

■ スタンバイ 節電機能の一種。一定時間キー入力やマウス 操作をしないと、CPU が一時停止し、ディス プレイと HDD が節電状態 ( 消費電力が低下す

## ■ スタンバイランプ

る ) になります。

節電機能が働いています。

■ スピーカー パソコンの音が出力されます。機種によって は、パソコン経由のテレビの音声が出力され ます。

- スピーカーコネクター スピーカーに接続して再生している音を聞く とき、このコネクターに接続します。外部ス ピーカーを接続する場合は、ディスプレイに 接続しているケーブルを取り外す必要があり ます。
- スピーカーボリューム ダイヤルを回すと、スピーカーの音量を調整 できます。 左側に回すと音が小さくなり、右側に回すと 音が大きくなります。

#### ■ スペースキー

空白文字が入力できます。日本語入力モード では、漢字変換にも使用します。

#### 節電機能

パソコンを一定時間使用しないとディスプレ イや HDD、CPU の動きを一時停止し、消費電 力を節約する機能のことです。

#### 11 全角

半角文字 2 つ分のスペースを必要とする文字。 通常、日本語は全角文字で表記されます。例 外としてカタカナは半角で表記することもで きます。

### ■た

- タイトルバー ウィンドウの名前が表示されます。
- □ タイマー設定ランプ テレビ番組の録画予約中や録画中に点灯また は点滅します。
- □ タイムシフト機能 現在放送中の番組を一時停止したり、巻き戻 したりすることができる機能のことです。
- □ ダイヤルアップ接続
	- 電話回線や ISDN 回線などの公衆回線を通じて インターネットや社内 LAN に接続することで す。モデムやターミナルアダプターなどの機 器を使用して、プロバイダーのアクセスポイ ントにダイヤルアップし、インターネットに 接続します。

ダイヤルアップルーター ダイヤルアップ接続機能を備えたルーター。 基本的には LAN をインターネットなどの外部 ネットワークと接続する場合に使用します。 外部ネットワークへの接続が必要なときだけ 接続するので、通信コストを削減できます。

# ■ タスクバー

現在作業中のウィンドウが表示されます。作 業を切り替えることができます。

ダブルクリック マウスのボタンやポインティングパッドのク リックボタンを 2 回続けて押すことです。 ファイルを開いたり、アプリケーションを立 ち上げるときに行います。

# ダブルチューナー

テレビチューナーを 2 つ搭載していることで す。同じ時間帯の異なる番組を 2 つ同時に録 画することができます。

#### チェーンメール

メールの受信者に、受信したメールを複数人 に転送することを勧めているメールのことで す。「 30 分以内に同じ内容のメールを 10 人の 友人に送ってください」などと書かれていま す。メールサーバーの負荷増大や不正確な情 報による混乱の原因にもなります。チェーン メールを受信した場合は、送信しないで削除 するのがマナーです。

#### チャンネル設定

テレビチャンネルボタンに、どのチャンネル を割り当てるかを設定するためのプログラム のことです。

- 通気孔 パソコン内部の温度上昇を防ぎます。
- 通知領域 日本語入力インジケーター、現在の時刻や音 量の状態などが表示される領域です。
- ツールバー よく使う機能をアイコンで表示しています。
- ディザリング表示 1 ピクセルで表示できない色の階調を数ピクセ ルの組み合わせ ( タイルパターン) で表現する 方法のことです。

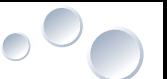

- ディスクアクセスランプ HDD がデータを読み書きしているときに点灯 または点滅します。
- ディスプレイコネクター ( ミニ D-Sub15 ピン ) パソコンの画面を外部のディスプレイで見る ときは、このコネクターに接続します。
- デジタル液晶ディスプレイコネクター(DVI) 市販の液晶ディスプレイを接続するときは、 ディスプレイ接続ケーブルを接続します。
- デスクトップ 作業するときに開いたり、[ スタート ] ボタン などよく使うものが置かれている机のような ものです。
- □ テレビチューナーボード TV 機能を使うための拡張ボードです。
- □ テンキー 数字や記号を入力するためのキー。
- ■電源コネクター AC アダプターを接続します。
- ■電源スイッチ パソコンの電源を入れます。
- 電源ランプ パソコンの電源の状態がわかります。パソコ ンによって表示が異なります。
- 電子番組ガイド (ADAMS-EPG) パソコンで見ることができる、新聞のテレビ 欄のようなものです。ADAMS のサービスの 1 つ。
- 添付 画像などのファイルを、送信するメールに付 けることです。
- 電話回線コネクター(Line) 電話回線でインターネットなどを利用すると きは、モデムケーブルを接続します。
- 電話回線コネクター(Phone) 電話機を使うときは、モジュラーケーブルを 接続します。
- トーン プッシュ方式の電話機などで、ボタンを押す たびに「ピポパ」と発信されるダイヤル方法の こと。プッシュ回線で使われます。
- □ 盗難防止用ロック取り付け穴 パソコンの盗難を防ぐためのカギなどを取り 付けられます。
- 特殊文字 英数字、ひらがな、カタカナ、間隔文字のい ずれにも属さない文字のことです。
- □ [閉じる] ボタン ウィンドウを閉じます。タイトルバーの右端 にあります。
- ドラッグ マウスのボタンやポインティングパッドのク リックボタンを押しながらマウスカーソルを 移動することです。
- ドラッグアンドドロップ アイコンなどを実行したい部分までドラッグ し、その部分に重ねてはなすことです。
- ドルビーバーチャルスピーカー スピーカーを接続して、あたかも映画館で聴 くような立体的な音声を、スピーカーで聴く ことを可能にした技術のことです。
- □ ドルビーヘッドホン ヘッドホンを接続して、あたかも映画館で聴 くような立体的な音声を、ヘッドホンから聴 くことを可能にした技術のことです。

### ■な

- 内蔵タイマー パソコンに内蔵されている時計のことです。
- □ ナムロックランプ 点灯していると、デスクトップパソコンの場 合、テンキーの数字が入力できます。 ノートパソコンの場合、キーボードの水色の 数字が入力できます。

#### 11 日本語入力システム キーボードから入力した情報を、キーに対応 するひらがなやカタカナに変えて入力するシ ステム。代表的なものに Microsoft 社の IME が あります。

ネットワーク切替ユーティリティー 有線 LAN ネットワークを利用した環境や、外 出先からのダイヤルアップ環境など、あらか じめ作成したネットワーク設定(プロファイ ル)を切り替えることができるソフトウェア です。

#### ■は

- パーティション ハードディスクの領域。複数に分けて使うこ とができます。
- **□□ 背景** デスクトップの背景。絵柄を変えて楽しむこ とができます。
- パケット いろいろな情報をまとめて、一定の大きさと したもの。

#### ■ バス

パソコン内部の信号(データ)の通信路のこ とです。信号の種類や、接続する機器により、 数種類のバス規格があります。PCI バス、VME バスなどもそれらの1つ。

- パソコン パーソナル ( 個人用 ) コンピューターの略で す。
- バックアップ パソコンの HDD から CD-R などのほかのディス クに、ファイルをコピー ( 複製 ) することをい います。
- □ バッテリーランプ バッテリーの状態がわかります。パソコンに よって表示が異なります。

#### ■ パルス

電話機などで、ボタンを押すたびに「カチカチ 」と発信されるダイヤル方法のことです。ダイ ヤル回線で使われます。

### 半角カタカナ

全角カタカナの半分のスペースを必要とする 文字の一般的な総称。メールなどに使うと受 信相手のパソコンでは正確に表示されないこ とがあります。

半角数字 全角数字の半分のスペースの数字です。

- □ 光デジタルオーディオ出力端子 このコネクターには、MD やドルビーサウンド システムなどの光デジタル音声入力をもった 機器を接続できます。ヘッドホン端子と兼用 の場合もあります。
- □ 光ファイバー通信 通信回線に光ファイバーを使ったインター ネット接続サービスです。FTTH (Fiber To The Home)ともいいます。
- ビデオ音声入力端子(右、左) テレビの音声信号をパソコンに取り込むとき に、音声信号ケーブルを接続します。
- ビデオレコーディング形式 DVD の規格の1つで、テレビ放送などの映像 データを手軽に録画したり編集したりできる フォーマットのことです。

#### ファイル

ハードディスクなどに記録されたデータのま とまりのことです。アイコン ( 絵文字 ) の形で 表示され、マウスによる操作で開いて編集し たり、移動や削除などの操作を加えることが できます。個々のファイルには識別のために 固有のファイル名が付けられています。

#### ブースター 放送用の電気信号などを増幅する機器のこと です。

# フォーマット フロッピーディスクや DVD-RAM などを使える

ようにする処理のことです。初期化ともいい ます。

- フォルダー ファイルなどを保管するものです。フォル ダーの中にフォルダーを入れて階層的に整理 することもできます。
- □ ブックマーク 好きなシーンがすぐに見られるようにするた めの機能です。本にはさむ「しおり」のような もの。

#### □ プリンターコネクター プリンターを使うときは、このコネクターに 接続します。

- プロキシサーバー
	- LAN などの内部ネットワークとインターネッ トの境にあって、直接インターネットに接続 できない内部ネットワークのパソコンに代 わって、「代理」としてインターネットへの接 続を行うパソコンのことです。または、その 機能を実現するソフトウェア。プロキシサー バーをインターネットとの接続窓口とするこ とで、内部ネットワークのセキュリティを確 保できるようになります。また、回線の負荷 を軽減するために、一度読みこんだファイル をしばらく保存しておくキャッシュ機能を 持ったプロキシサーバーもあります。例えば、 インターネット上のホームページを閲覧する と、その内容をプロキシサーバーは一定期間 保存しておきます。次に同じホームページを 閲覧する場合、プロキシサーバーが保存して ある情報を返送します。
- フロッピーディスク

アプリケーションなどで作成したデータを保 存しておくディスク。一度保存したデータを 消して何回でも保存し直すことができます。

フロッピーディスクドライブ フロッピーディスクを差し込むところです。

#### プロバイダー インターネット接続業者。電話回線や ISDN 回 線、データ通信専用回線などを通じて、企業 や家庭のパソコンをインターネットに接続し ます。

- フロントドア開閉ボタン フロントドアを開けるときに押します。
- □ ヘッドホンアウト端子 パソコンで再生している音をヘッドホンで聞 くときは、この端子にヘッドホンを接続しま す。光デジタルオーディオ出力端子と兼用の 場合もあります。
- ヘルプ

操作方法や使い方などわからないことを説明 します。

- ポート
	- インターネットにおいて、複数の相手と同時 に接続を行うために IP アドレスの下に設けら れたサブ ( 補助 ) アドレス。「ポート番号」とも 呼ばれます。IP アドレスとポートを組み合わ せたネットワークアドレスを「ソケット」と呼 び、実際にはデータの送受信はソケット単位 で行います。
- ホイールボタン マウスのボタンの間にある円盤状のボタンの ことです。このボタンを回転させて画面のス クロールなどの操作を行うことができます。
- ポインティングパッド ノートパソコンでマウスの代わりをするもの です。上に指を置いてすべらせると、画面に 表示される矢印マーク ( マウスポインター ) を 動かすことができます。
- ポイント マウスポインターをあるものに重ねることで す。
- ホームページ ブラウザーを立ち上げたときに、はじめに表 示されるように設定されたウェブページのこ とです。しかし、日本ではインターネットが 普及するにつれ、ウェブページすべてをホー ムページと呼ぶ傾向になってきています。
- □ ボリューム コントロール パソコンやソフトで再生されるサウンドの音 量やバランス、低音および高音の設定を調整 できます。

#### ■ま

- 1 マイク入力端子 マイクを使うときは、この端子にマイクを接 続します。
- マイコンピュータ パソコンの中身や、パソコンに接続されてい るものをまとめたものです。
- マイドキュメント アプリケーションなどのデータを保存する フォルダーのことです。
- マウス 画面に表示される矢印マーク(マウスポイン ター)を動かしたり、機能を実行したりしま す。
- マウスカーソル マウスの動きに合わせて画面を移動するマー クのことです。
- □ マウス / テンキーボードコネクター PS/2 マウスなどを使うときは、このコネク ターに接続します。
- マウスポインター マウスで操作するとき、作業の対象になるも のを示すものです。作業によって形が変わり ます。
- マルチディスプレイ表示 パソコンと外付けディスプレイでデスクトッ プ領域を広げて表示することです。マルチモ ニター表示ともいいます。
- 右クリック

マウスの右側のボタンをクリックすることで す。クリックするとメニューバーの内容の一 部が表れます。通常のメニューでも同じ操作 ができますが、右クリックを使うとマウスを 動かさずにその場で操作できます。

メインボード

CPU やその周辺回路、メインメモリーなどを 搭載した基板のことです。

◯ メモ帳 文書を作成する Windows 標準のアプリケー ションです。

メモリースティックスロット メモリースティックを差し込みます。データ を読み書きすることができます。メモリース ティック PRO や MagicGate には対応していま せん。

#### ミニ表示

Prius Navistation の画面表示を小さくした状態 です。

#### メール

ネットワークを通じて文字メッセージの送受 信ができます。文字メッセージ以外にも、画 像データやプログラムなどを送受信できるも のもあります。電子メールとも呼びます。

- メールアドレス メールで使用される住所 ( 宛先 ) のことです。
- □ メール着信通知 自動的にメール着信の有無を取得し、画面に メッセージを通知する機能です。メール着信 設定ともいいます。
- メールマガジン 情報を定期的にメールで配信するサービス。 パソコン系の情報を中心にしたものから、映 画、本などの情報までさまざまなメールマガ ジンが発行されています。
- メニューバー 機能がメニューにまとめて表示されます。
- メモリースティックダイレクトスロット メモリースティックを差し込みます。データ を読み書きできます。メモリースティックス ロットと呼ぶ場合もあります。
- メモリーボード パソコンのメモリー容量を増やすためのボー ドのことです。

#### ■ 文字化け

規格の違いなどが原因で、文字がほかの文字 に置き換わって表示されること。インター ネットでは、文字コードの不一致や通信中の ノイズによって文字化けが起こることもあり ます。

- □ モデムコネクター 電話回線でインターネットを始めるときは、 このコネクターとモジュラーコンセントをモ デムケーブルで接続します。
- ■や

#### ユーザー

パソコンを使う人です。新しいユーザーを作 成すると、お互いの秘密を守りながら一台の パソコンを複数の人で使うことができます。 ユーザーの種類には、アプリケーションのイ ンストールやユーザー名などを変更できる 「コンピュータの管理者」と、一部の操作がで きない「制限付きのユーザー」があります。

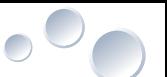

- ユーティリティー メーカーが提供する補助的なソフトウェアの ことです。データの変換、ファイルの複写、 作表など、共通で頻繁に使われるソフトウェ ア。
- ユニバーサルシリアルバスコネクター (USB コ ネクター ) ユニバーサルシリアルバス (USB) に対応した周 辺機器を使うときは、このコネクターに接続 します。USB2.0 に準拠した機器が接続できま す。

## ■ら

- ライトプロテクトノッチ フロッピーディスクや DVD-RAM への書き込み を禁止する部分です。
- □ ラインアウト端子 パソコンで再生している音を聞くときは、こ の端子に接続します。

#### □ ラインイン端子 オーディオ機器で再生している音声をパソコ ンで聞くときは、この端子にオーディオ機器 を接続します。

- ラッチ ノートパソコンの液晶ディスプレイが開かな いようにロックするボタンのことです。
- リセット 電源を切らずにパソコンを立ち上げ直すこと です。
- リフレッシュレート 画面表示するときの、垂直同期周波数のこと です。

□ リモコン受信ユニット パソコンの音量などをリモコンで操作すると きに、リモコンの電波を受信する装置のこと です。

#### ■ リンク

文書や画像にはられた、ほかの文書や画像な どの位置情報のことです。リンクのある場所 をマウスでクリックすると、関連づけられた リンク先にジャンプできます。

#### ■ レイヤー

画像を載せる透明なシートで、これを何枚も 重ねたり取り替えたりして、画像に要素を追 加したり変化を加えたりすることができます。 また、レイヤーになっている画像に修正や変 更を加えても、その下にある元画像には影響 がありません。元画像の上に複数のレイヤー を利用することで、作業途中の状態に簡単に 戻れたり、同じ変更を別の画像に加えるなど の操作ができます。

#### ローマ字入力

母音と子音を組み合わせたローマ字つづりで 入力する方法のことです。

#### ■わ

**□□ ワイヤレス LAN ランプ** 点灯:内蔵ワイヤレス LAN が使用できます。 消灯:内蔵ワイヤレス LAN が使用できません。 ( ワイヤレス LAN 内蔵モデルのみ )

#### ■ ワンタッチキー

ボタンを押すだけでインターネットやメール ができるボタンです。

18

 $\begin{picture}(150,10) \put(0,0){\line(1,0){10}} \put(15,0){\line(1,0){10}} \put(15,0){\line(1,0){10}} \put(15,0){\line(1,0){10}} \put(15,0){\line(1,0){10}} \put(15,0){\line(1,0){10}} \put(15,0){\line(1,0){10}} \put(15,0){\line(1,0){10}} \put(15,0){\line(1,0){10}} \put(15,0){\line(1,0){10}} \put(15,0){\line(1,0){10}} \put(15,0){\line($ 

# 他社製品の登録商標および商標についてのお知らせ

このマニュアルにおいて説明されている各ソフトウェアは、ライセンスあるいはロイヤリティー契約のも とに供給されています。ソフトウェアおよびマニュアルは、そのソフトウェアライセンス契約に基づき同 意書記載の管理責任者の管理のもとでのみ使用することができます。

それ以外の場合は該当ソフトウェア供給会社の承諾なしに無断で使用することはできません。

・ Microsoft、Windows は、米国 Microsoft Corp. の登録商標です。

・メモリースティック、マジックゲートは、ソニー株式会社の商標です。

・ xD- ピクチャーカードは、富士写真フイルム株式会社の商標です。

・その他、各会社名、各製品名は、各社の商標または登録商標です。

# 用 語 集

初 版 2006 年 7 月

無断転載を禁止します。

# 株式会社 日立製作所

# ユビキタスシステム事業部

〒 244-0817 神奈川県横浜市戸塚区吉田町 292 番地 お問い合わせ先 : 安心コールセンター 0120-885-596

© Hitachi,Ltd.2006.All rights reserved.

PR0S041P0-1